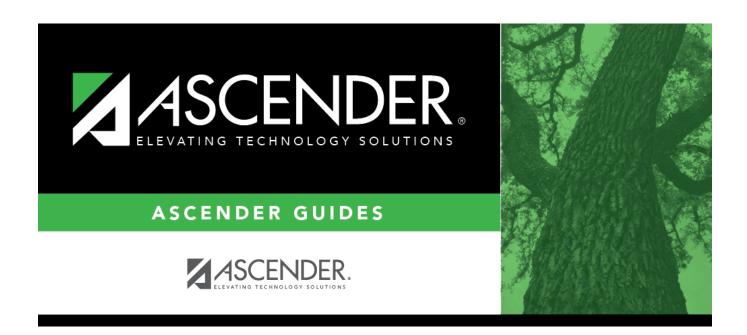

**Budget: Inquiry** 

2024/07/22 08:51 i Budget: Inquiry

#### Business

## **Table of Contents**

| Inquiry |                       | 1 |
|---------|-----------------------|---|
| Rudaet  | Account Codes Inquiry | 2 |

# Inquiry

Use the Table of Contents to access a page.

# **Budget Account Codes Inquiry**

#### **Budget > Inquiry > Budget Account Codes Inquiry**

This page is used to perform the following functions if you have accounts set up on the Maintenance > User Profiles page in District Administration:

- Review the balance total of an account or group of accounts based on the accounts in the User Profiles page.
- Review the balance summary of an account or group of accounts based on the accounts in the User Profiles page.
- View records on the page or on a printed report.

#### Perform a budget inquiry:

| Field                   | Description                                                                                                    |
|-------------------------|----------------------------------------------------------------------------------------------------|
| Summary                 | Select to create a summary only report, or select <b>Totals</b> to create a fund/class totals only report. Both inquiry reports display the values for the following columns:  • Last Yr Closing Amt  • This Yr Original Budget  • This Yr Amend Budget  • This Yr Actual Amt  • Next Yr Requested  • Next Yr Recommend  • Next Yr Approved  Note: The data in the Next Yr columns is determined by the user's profile in Security Administration. |
| Exclude<br>Objects 61XX | Select to exclude all object codes that begin with 61.                                                                                                    |
| Account Code            | The 20-character account code mask with all Xs is displayed. Only the accounts to which you have access on the Maintenance > User Profiles page in District Administration are displayed in the drop-down lists.                                                                                                    |
|                         | Only populate the account code elements to use during the selection process (e.g., if you want a summary of the supply accounts for campus 001, the account mask would be XXX-XX-63XX-XX-001-XXXXXX).                                                                                                    |
|                         | Click an account code element to select available accounts to include in the mask. Only those account codes that match the selected account code elements are retrieved.                                                                                                    |

#### Other functions and features:

|       | Click to process the selected inquiry report. The requested report with all of the selected accounts is displayed. Review the report. |
|-------|----------------------------------------------------------------------------------------------------|
| Reset | Click to clear the account code and return to the default setting (all Xs).                                                           |

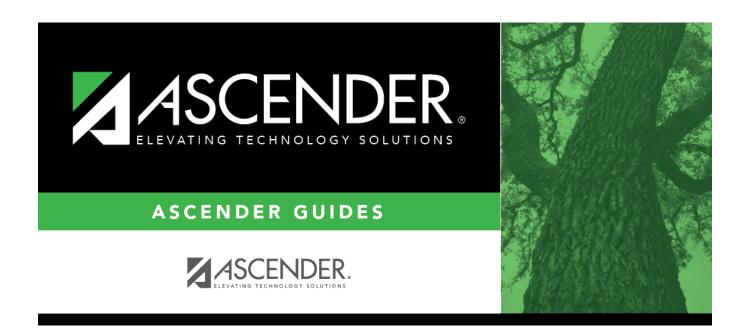

### **Back Cover**